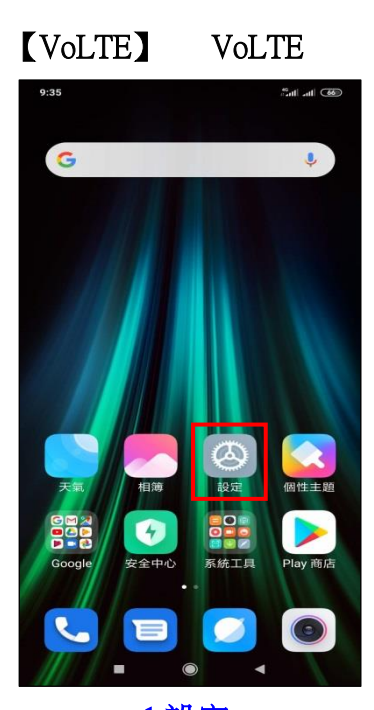

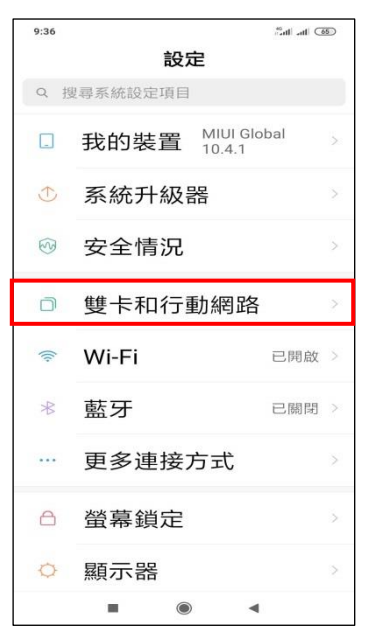

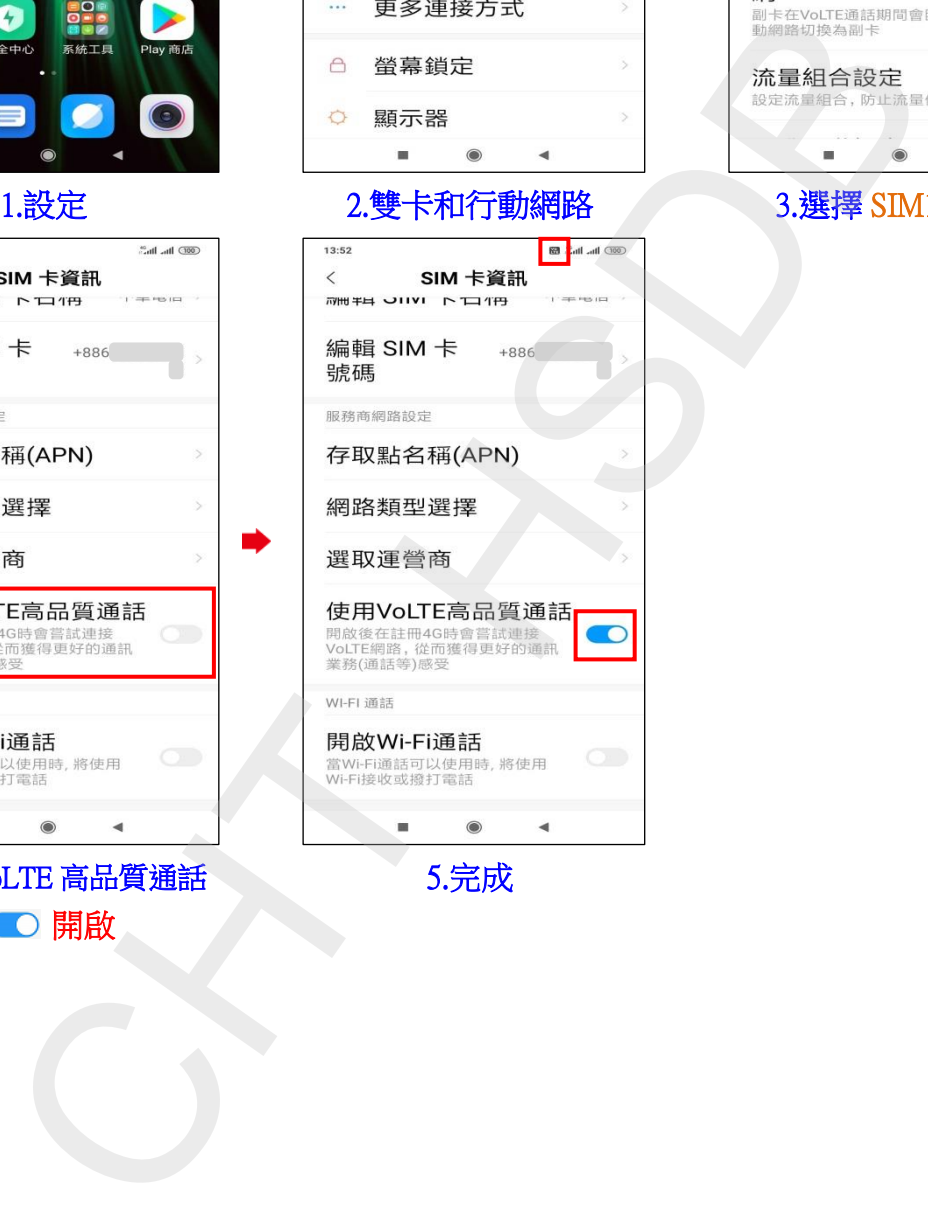

 $\overline{\text{000}}$  lin,  $\overline{\text{ln}}$ ." 13:50  $\acute{}$ 雙卡和行動網路 SIM卡資訊 中華電信  $+886$ 2 中華電信 一般設定 使用行動網路  $\bullet$ 允許透過行動網路存取資料 開啟雙4G  $\bullet$ 打開後兩張卡都支援開啟4G 副卡VoLTE通話時可上  $\overline{\phantom{a}}$ 

i,

1.設定 2.雙卡和行動網路 3.選擇 SIM1/SIM2

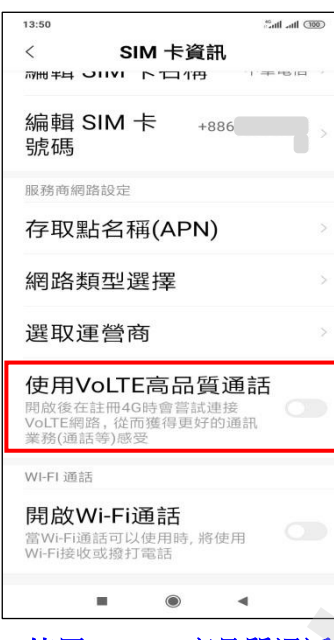

4.使用 VoLTE 高品質通話 開啟